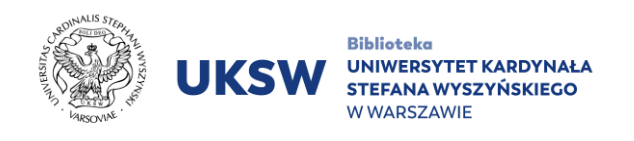

## **HeinOnline ACCESS GUIDE**

Access to the HeinOnline database both remotely and from the UKSW network **is made through the publisher's webpage** (bypassing the UKSW Pulpit service).

In order to use HeinOnline database:

- 1. Go to [https://home.heinonline.org.](https://home.heinonline.org/)
- 2. Click **LOG IN** in right upper corner.

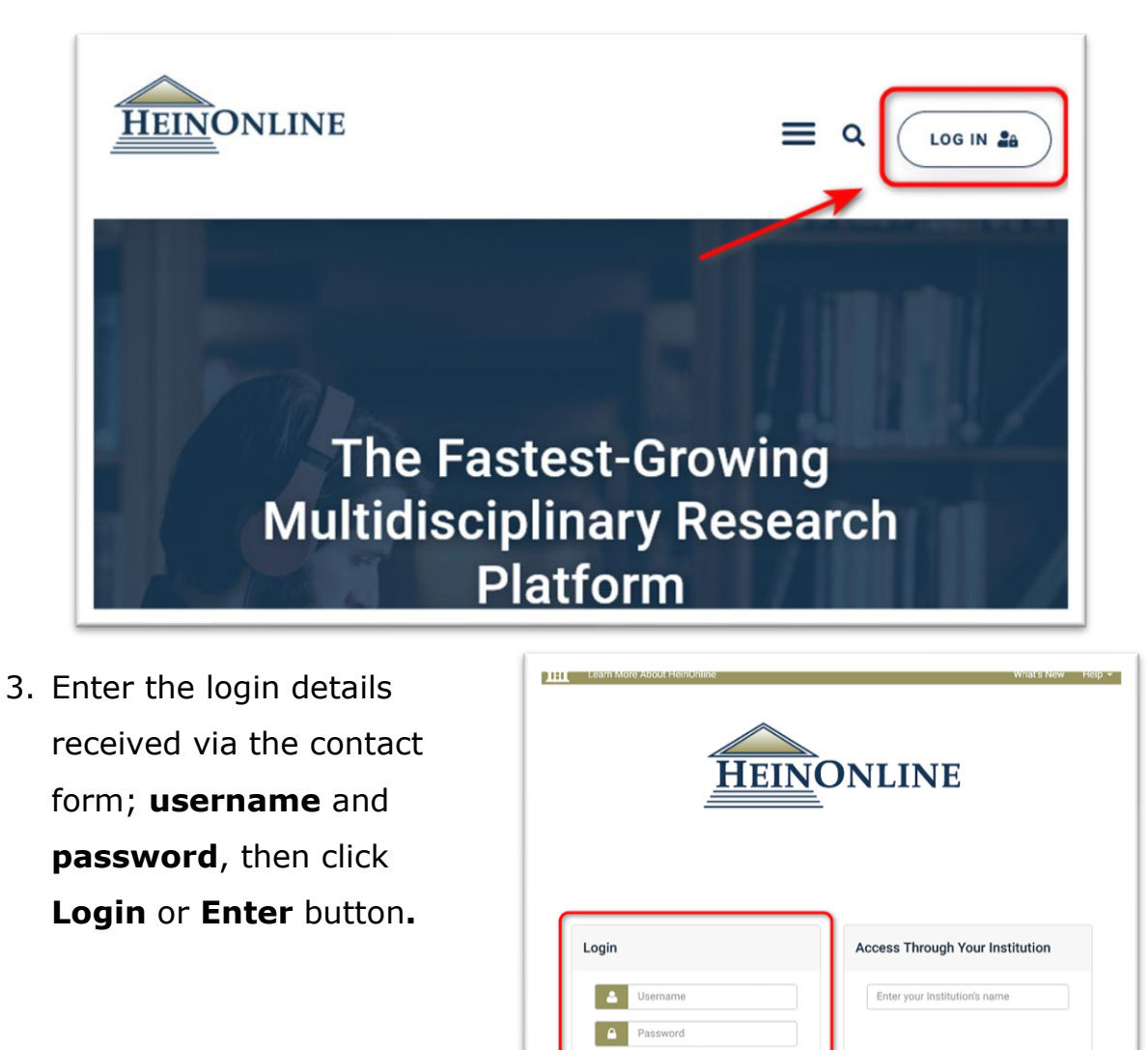

Logi

Login

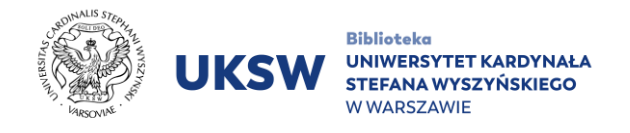

4. Once you have logged in correctly, you will see a view that includes all the thematic categories on the HeinOnline platform.

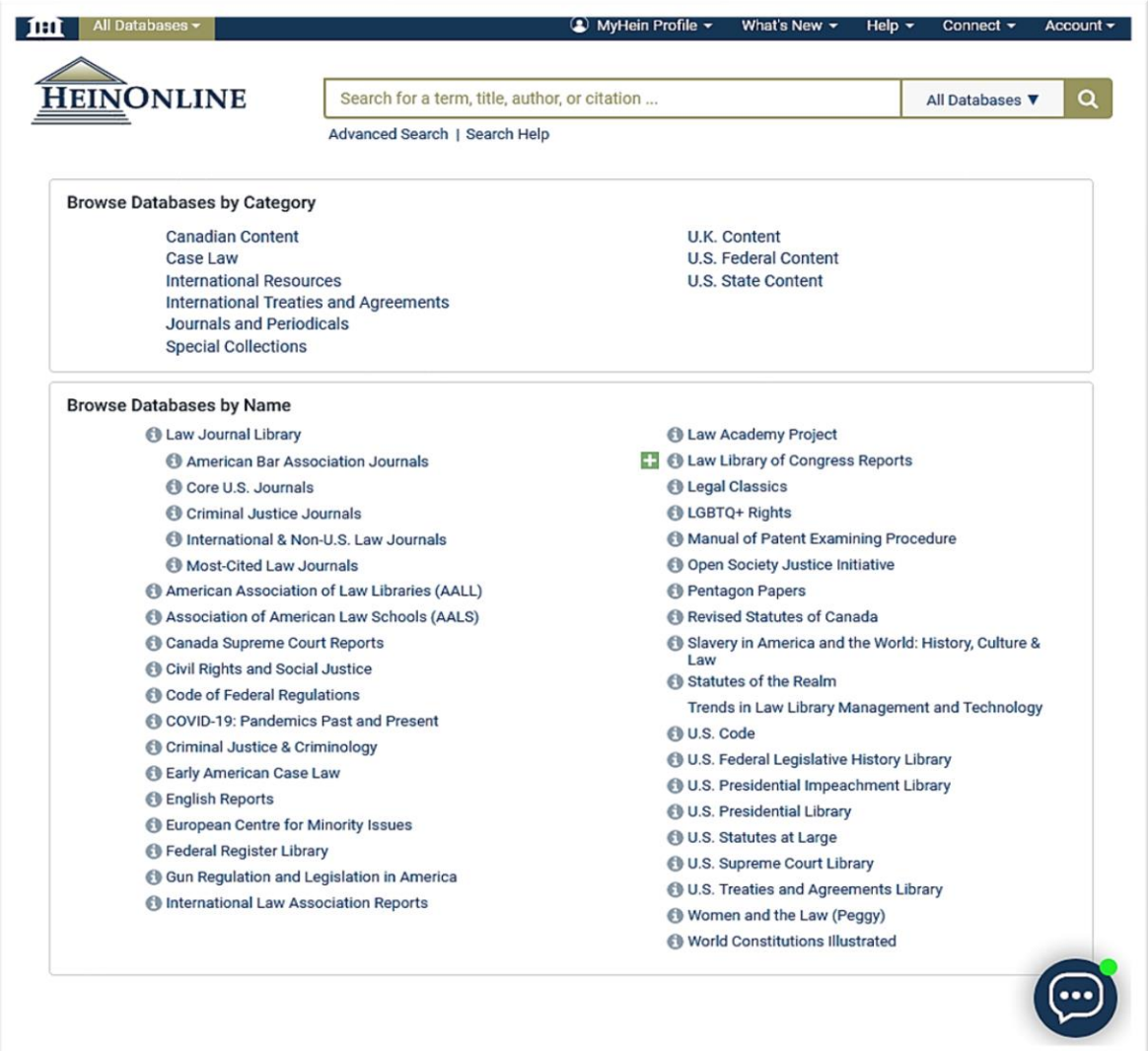

NSXIN

Prep. by Information Science and Knowledge Transfer Department. UKSW Library, 31.08.2023 r.